# СО**ЦИАЛЬНЫЕ СЕТИ** на службе педагога

 $\boldsymbol{\mathrm{A}}$ ндрей Валентинович Диков,

*доцент кафедры компьютерных технологий Пензенского государственного университета, кандидат педагогических наук*

 $\mathbf{C}$ уществует много социальных сетей, в которых хранится огромное число о́бщедоступного материала, пригодного для образования. Сервисы таких сетей дают возможность встраивать их контент в блоги или сайты в виде виджетов.

- *Веб 2.0* - *социальные сети* - *виджет*

Êафедра информатики и ИКТ Пензенского института развития образования с 2011 года проводит дистанционный курс повышения квалификации работников образования «Социальные сети на службе педагога» [http://dikandr.ru/moodle/]. В курсе освещаются вопросы, касающиеся истории Интернета, его традиционных служб (электронная почта, группы новостей, списки рассылки, Всемирная паутина, ICQ, чат и пр.) и новых сервисов Всемирной паутины — Веб 2.0.

Для работников образовательной сферы мы отобрали медиасервисы, позволяющие размещать свои наработки и использовать в профессиональной деятельности учебные материалы коллег, любезно выложивших их в сеть для всеобщего обозрения. Медиасервисы предоставляют возможность, не копируя материал, встраивать его в свой блог, или сайт, или презентацию. Просмотр встроенного ресурса

осуществляется в режиме трансляции. Интегрированный таким образом ресурс называют «виджетом».

Виджет (от англ. widget — «штуковина», «штучка») — всякое полезное приспособление. В информатике виджет небольшое приложение (мини-приложение) для решения отдельных задач или быстрого получения информации из Интернета без помощи браузера, интегрированное в какой-либо документ (например, веб-страницу) или на рабочий стол операционной системы. Внешне виджеты представляют собой небольшие формыокна, предоставляющие дополнительную информацию, например, прогноз погоды или курс валют.

Рассмотрим социальные сети Всемирной паутины, предоставляющие возможность встраивания виджета. Те из них, которые хранят огромное количество цифровых материалов, имеют собственную поисковую строку (и соответствующую систему поиска), через которую посетитель может по ключевым словам найти интересующий его материал. Как правило,

отбирается несколько или несколько десятков объектов, и посетитель затем сам решает, какой материал из найденного удовлетворяет его запросам.

J Англоязычный сервис PhotoPeach [http://photopeach.com/] позволяет за секунды создавать из фотографий музыкальное слайдшоу и поделиться им с другими. Для поиска (explore) размещённых слайдшоу вместо поисковой строки предлагается поисковая панель с гипертекстовыми ссылками названиями категорий поиска.

**9 EXDLOFE** See new slideshows from the community. All Categories | Quiz | World & Travel | Pets and Animals | Nature | <mark>Science</mark> | Comedy | Sports | Art<br>Education | Computer & Tech | Politics & Society | Cooking & Food | Family & Wedding | Party & Even

Чтобы добавить просматриваемое слайдшоу в сайт или блог. сначала необхолимо шёлкнуть по графической ссылке с изображением карандаша, как

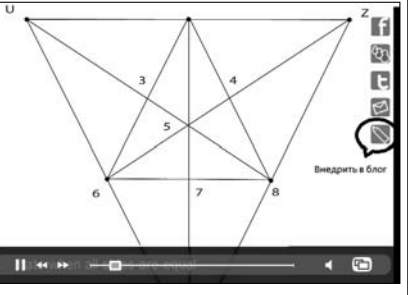

показано на рисунке.

Над роликом появится два текстовых поля «Story» (традиционное музыкальное слайдшоу) и «Spiral» (спиралевидное музыкальное слайдшоу). При нажатии кнопки «Сору» сервис скопирует код соответствующего текстового поля в буфер обмена, после чего его можно вставить в свой веб-ресурс и сразу же посмотреть.

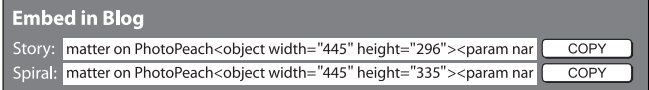

Один из недостатков этого сервиса, на мой взгляд. — обязательная регистрация, даже если посетитель не намерен размещать свой материал в общей базе.

You Tube

YouTube (с англ. твоя труба/камера)  $[http://www.youtube.com/] -$ 

сервис, позволяющий бесплатно размещать и просматривать любительское видео. Другими словами, это хранилище нелицензионных ви**ГЕХНОЛОГИЯ И ПРАКТИКА ОБУЧЕНИЯ** 

деоматериалов. Проект запушен в начале 2005 года Стивеном Ченом и Челом Хёрли. Служба использует технологию Flash Video (flv), позволяющую получить хорошее качество записи при небольшом объёме передаваемых данных. Аналогичный сервис — Vimeo [http://vimeo.com/].

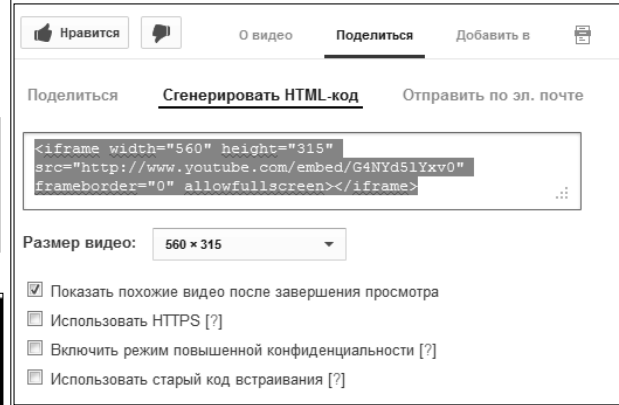

Сервис позволяет посредством опций  $\alpha$ Поделиться  $\rightarrow$  Сгенерировать HTMLкод» скопировать html-код для внедрения видеоролика на свой веб-документ (блог, веб-страницу и т.п.). Опция «Поделиться  $\rightarrow$  Поделиться» даёт только гиперссылку на видеоролик.

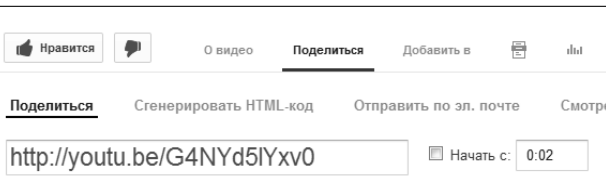

 $\left[ \frac{\text{Issuu}}{\text{Ihtp}} \right]$  =  $\frac{\text{Issuu.com}}{\text{I}}$  = англоязычный социальный сервис для создания (цифровых книг, брошюр, журналов, га-

зет) и обмена публикациями — электронными книгами. После загрузки на сервер документов происходит их конвертация в электронную книгу (для просмотра требуется плагин Flash-плейер). После конвертации сервис, так же как YouTube и SlideShare, предоставляet html-код для внедрения в блог или любой другой веб-сайт. Issuu имеет удобный просмотр: книгу можно

#### А.В. Диков. Социальные сети на службе педагога

«пролистать». Существует удобное цифровое увеличение и перемещение страницы по экрану. Бесплатные ресурсы сопровождаются рекламой. Конкурентный сервис для обмена публикациями — англоязычный Myebook [http://www.myebook.com/].

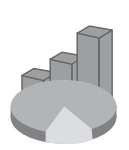

Интерактивная инфографика  $[http://infogr.am/]$  — социальная сеть для создания и хранения диаграмм. В отличие от диаграмм, созданных в электронных таблицах,

инфографика обладает свойством графического динамизма и интерактивности. Если подвести курсор мыши к какой-либо части диаграммы, она начнёт реагировать.

Сервис поддерживает следующие типы диаграмм: столбиковая диаграмма, круговая диаграмма, график, диаграмма с областями, точечная, пузырьковая, табличная.

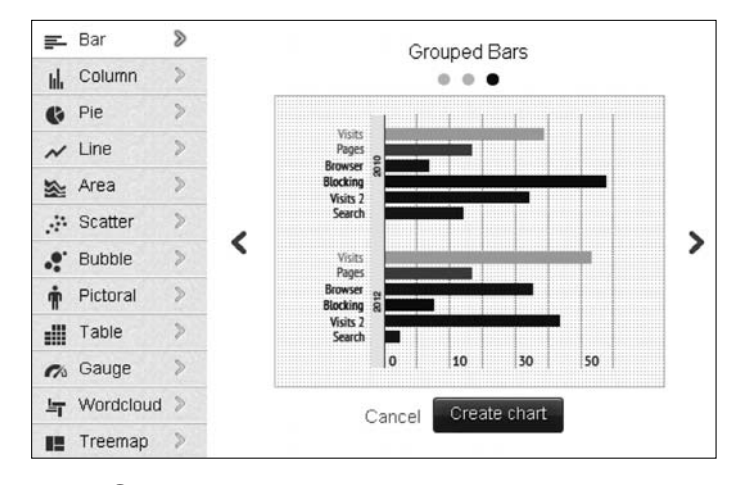

Среди необычных типов диаграмм — графическая, облако слов, карта дерева и измерительный прибор.

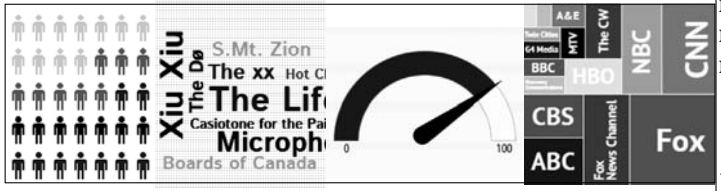

Так, например, с помощью диаграммы «измерительный прибор» удобно продемонстрировать соотношение водных ресурсов и суши у земной поверхности, а также суммарный процент пустынь.

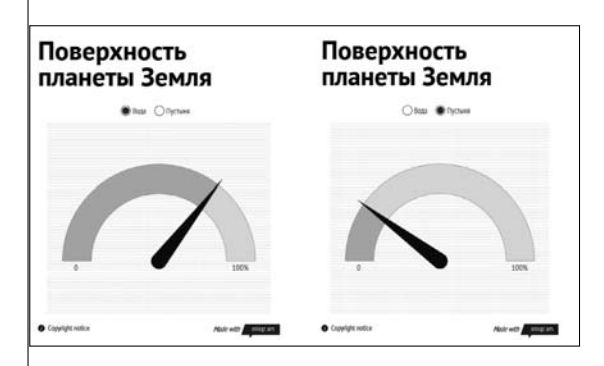

После регистрации на сайте появится графическое меню, где можно выбрать либо создание нового документа инфографики, либо просмотр галереи диаграмм, либо просмотр и редактирование своей библиотеки инфографики.

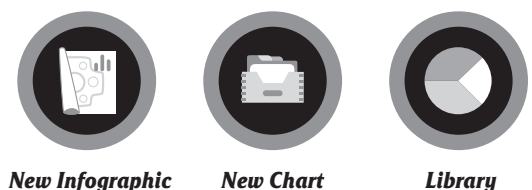

Для создания документа, содержащего только диаграмму и текстовый заголовок, можно выбрать вариант «New Chart». Пиктограмма «Глаз» отвечает за предварительный просмотр документа в браузере. Выход из предварительного просмотра осуществляется по кнопке «Close preview». Двойной щелчок на диаграмме в автоматически созданном документе открывает слева табличную область с числовыми и текстовыми данными, соответствующими диаграмме. В этой области можно изменить текущие данные на свои, закончив процесс щелчком по кнопке «Done».

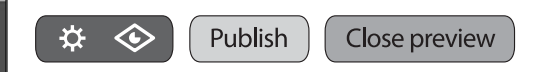

Как только диаграмма создана, она автоматически помещается в библиотеку диаграмм пользователя. В библиотеке

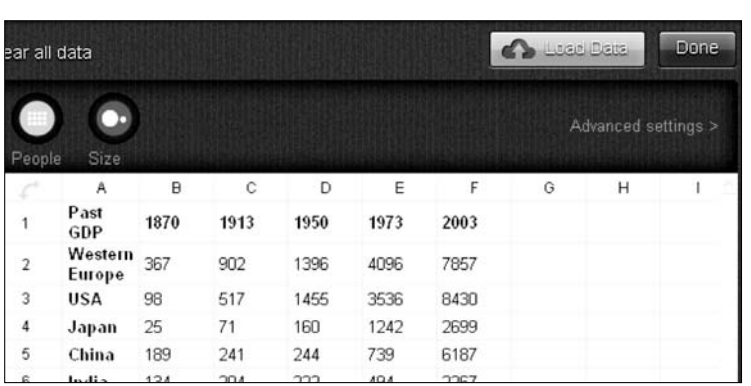

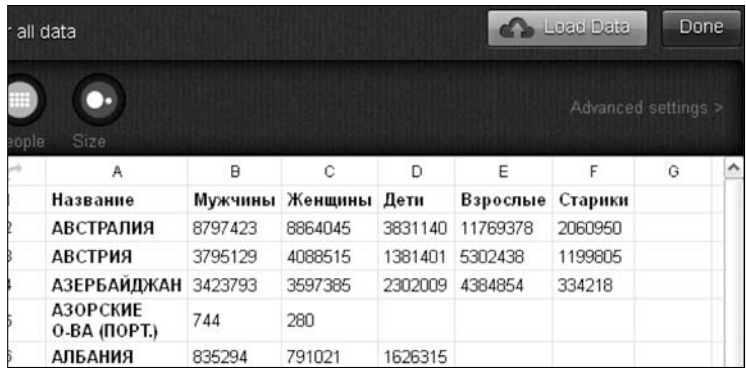

хранятся как окончательно сделанные работы, так и находящиеся в стадии разработки. Готовые работы можно опубликовать (кнопка «Publish») в Интернете как веб-страницу, после чего становится доступной опция «Embed», то есть внедрение документа в виде виджета на свой сайт, блог, дистанционный курс или в презентацию (PowerPoint 2010).

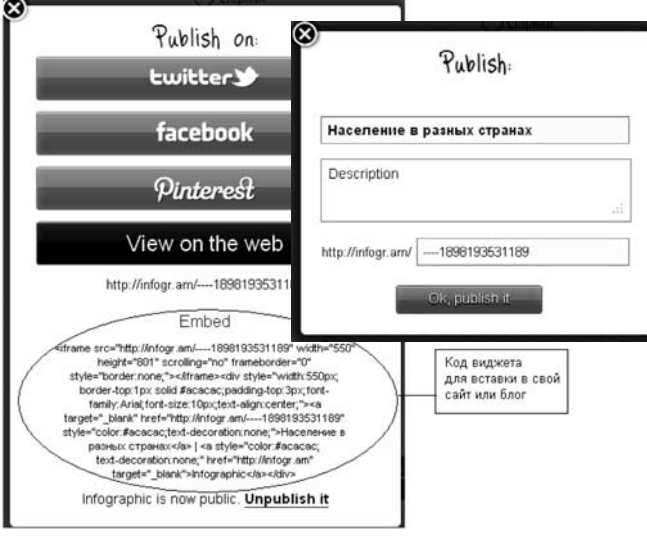

## ГЕХНОЛОГИЯ И ПРАКТИКА ОБУЧЕНИЯ

В приведённом выше примере видно, что документ опубликован как веб-страница по адресу http://infogr.am/----1898193531189/.

Мы рассмотрели создание простой диаграммы (второй пункт главного графического меню). Если выбрать первый пункт — создание инфографики, то в документ, содержащий диаграмму, можно добавлять дополнительную информацию.

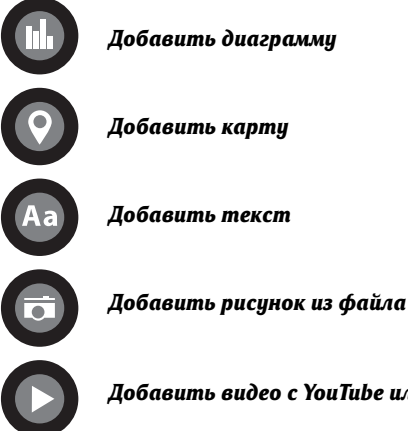

Добавить видео с YouTube или Vimeo

Каждое добавление появляется в виде отдельного блока, который можно перемещать по документу или удалить.

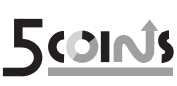

Во Всемирной паутине **SCOINS** всть ещё один сервис инфографики

[http://5coins.ru/], но он не даёт инструментов для создания своих документов, а предлагает использовать готовые, очень интересные и сложные изображе-|ния. Если у посетителя есть оригинальная картинка инфографики, то держатели ресурса разместят её в коллекции на этой площадке.

Slideshare [http://www.slideshare.net/]  $\sim$ (с англ. — поделись слайдами) — служба, предназначенная для публикации презентаций, разработанных, например, в приложении PowerPoint, и просмотра их посетителями данного Интернет-ресурса. Сервис

### А.В. Диков. Социальные сети на службе педагога

Slideshare открылся в 2006 году. С его помощью появилась возможность быстро обмениваться и распространять разработанные презентации. Слайд-хостинг преобразует загруженные презентации в формат Flash, что позволяет просматривать видеоклипы в режиме реального времени по мере скачивания, уменьшать размер исходного файла и не запускать программу разработки презентаций.

Интерфейс ресурса пока не поддерживает русский язык, но это не особенно затрудняет работу с ним. Так, чтобы загрузить презентацию на сервер, нажимаем на кнопку «UPLOAD».

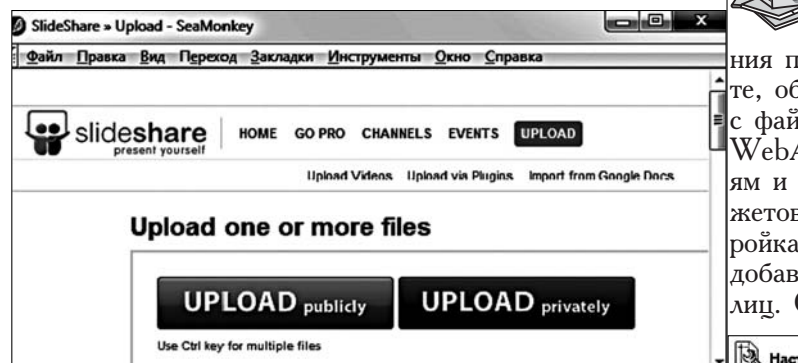

После загрузки и конвертации появится опция, по которой можно скопировать html-код и добавить его либо в свой блог, либо на свою веб-страницу или любой другой разрабатываемый веб-документ c тем, чтобы внедрить в него презентацию вместе с пультом управления.

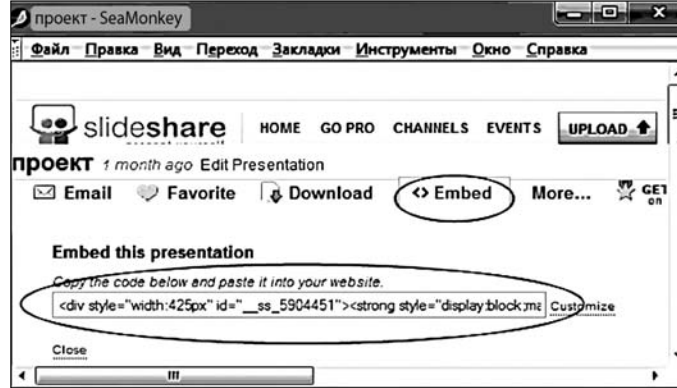

Вместо внедрения самой презентации можно ограничиться добавлением гиперссылки на неё. На странице «My Uploads» (Мои загрузки) через правый щелчок копируем ссылку на презентацию и затем вставляем в свой веб-документ.

Похожие англоязычные сервисы для создания и обмена презентациями — Prezi [http://prezi.com/] и Slideboom [http://www.slideboom.com/], документы Google c частично русским интерфейсом [http://docs.google.com/].

**WebAsyst Файлы**  $\Box$  [http://www.webasyst.ru/files/] —

русскоязычный сервис для хранения пользовательских файлов в Интернете, обмена файлами и совместной работы с файлами. Хранящиеся в архиве WebAsyst файлы можно отправить друзьям и коллегам, встроить с помощью виджетов на форумы, блоги и сайты. Настройка позволяет установить возможность добавления в папку файлов сторонних лиц. Сервис доступен после регистрации.

Hactpowth **Depowth All YAMATION** 

.<br>Скопируйте и вставьте этот HTML код в свой блог или веб-страницу или рассмот <iframe allowtransparency="true" scrolling="AUTO" width="650" heig

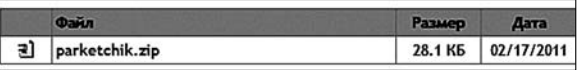

Аналогичный сервис — SkyDrive от компании Microsoft [http://skydrive.com]. Сервис позволяет хранить до 7 Г информации (или 25 Г для пользователей, имеющих право на бесплатное обновление) в упорядоченном виде. Для изображений предусмотрен предпросмотр в виде эскизов, а также возможность просмотра их в виде слайдов.

Twiddla [http://www. Twiddle This! twiddla.com/] — онлайновая маркерная доска. Twiddla позволяет рисовать и писать совместно на белом листе, но есть ещё возможность

загрузить какую-либо веб-страницу из Интернета и рисовать поверх неё. Кроме того, Twiddla имеет встроенный редактор формул, основанный на известном языке разметки Тех.

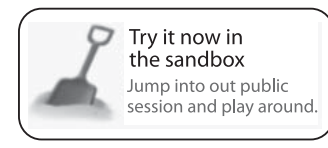

Начать работу с сервисом можно в деморежиме с ограниченным набором возможностей. Каждые

пять минут доска автоматически очищается.

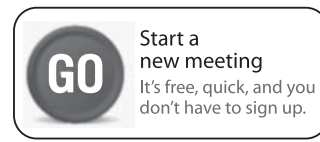

Кнопка «Со» открывает почти все возможности белой доски. Для бесплатного использования,

как и в других сервисах, существуют ограничения на число картинок.

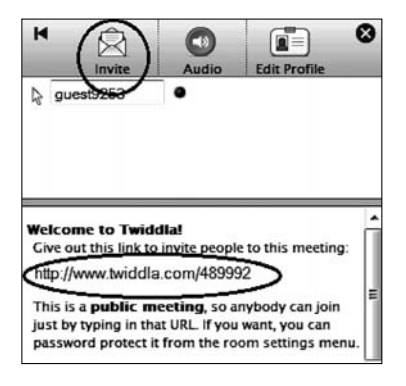

B twiddla присутствует поддержка чата и аудиоконференцсвязи. Плюс к тому существует возможность добавить какой-либо виджет. На отдельной плавающей панели можно

увидеть url доски и разослать его вместе с приглашением через кнопку «Invite».

Панель инструментов содержит следующие кнопки: Whiteboard — Белая доска, Web раде — Веб-страница, Document — Вставка документа, Image — Вставка изображения, Draw — Линия, Erase — Ластик, Shape —<br>Палитра форм, Text — Текст, Save — Сохранить в виде рисунка.

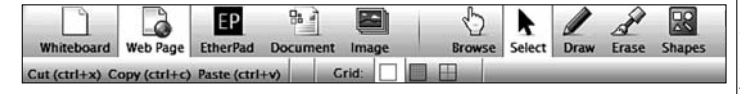

AudioPal (звук). С помощью сервиса AudioPal [http://www.audiopal.com/] можно бесплатно, указав только адрес своей электронной почты, создать звуковой файл, кото-

## **ГЕХНОЛОГИЯ И ПРАКТИКА ОБУЧЕНИЯ**

рый и будет выслан на указанный адрес. Запускает начало процесса кнопка

**GET YOURS IT'S FREE!** 

AudioPal поддерживает следующие способы создания звукозаписи:

- через телефонный звонок;
- через микрофон;

• напечатать текст, который система преобразует в звук (есть возможность выбора языка и голоса для прочтения  $|{\rm TekcTa}$ );

• загрузить готовый аудиофайл в фор-Mare  $mp3$ .

Всего за три шага можно подготовить и отправить на свой имейл информацию о созданном звуковом файле. В высланном системой письме будет содержаться |ссылка на сгенерированный виджет в следующем тексте «Click Here to pick-|up your AudioPal code» (Щёлкни здесь, чтобы взять код). В открывшейся вебстранице можно увидеть изображение виджета и прослушать через него звукозапись. Красная кнопка «Сору» положит в буфер обмена код для встраивания виджета в блог или веб-страницу.

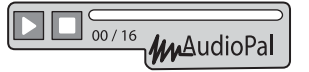

Получить более полную информацию о виджетах можно из моей книги «Паутина 2.0»<sup>1</sup>. Приобрести практические умения можно, записавшись на дистанционный курс «Социальные сети на службе педагога» [http://dikandr.ru/moodle/]. Все приведённые в статье ссылки на ресурсы Интернета находятся на веб-странице http://dikandr.ru/resourses/ webtwo.htm HO

Диков А.В. Паутина 2.0. Пенза: Пензенский институт развития образования, 2011. http://www.dikandr.ru/myebooks.php